## **Pracovní kalendář**

Ukázka, jak lze v Excelu využít datových funkcí pro vytvoření nekonečného pracovního kalendáře.

Rok lze zadat v rozsahu 1965 až 2055 posuvníkem. V buňce X2 můžete měnit délku pracovní doby pro výpočet fondu pracovní doby.

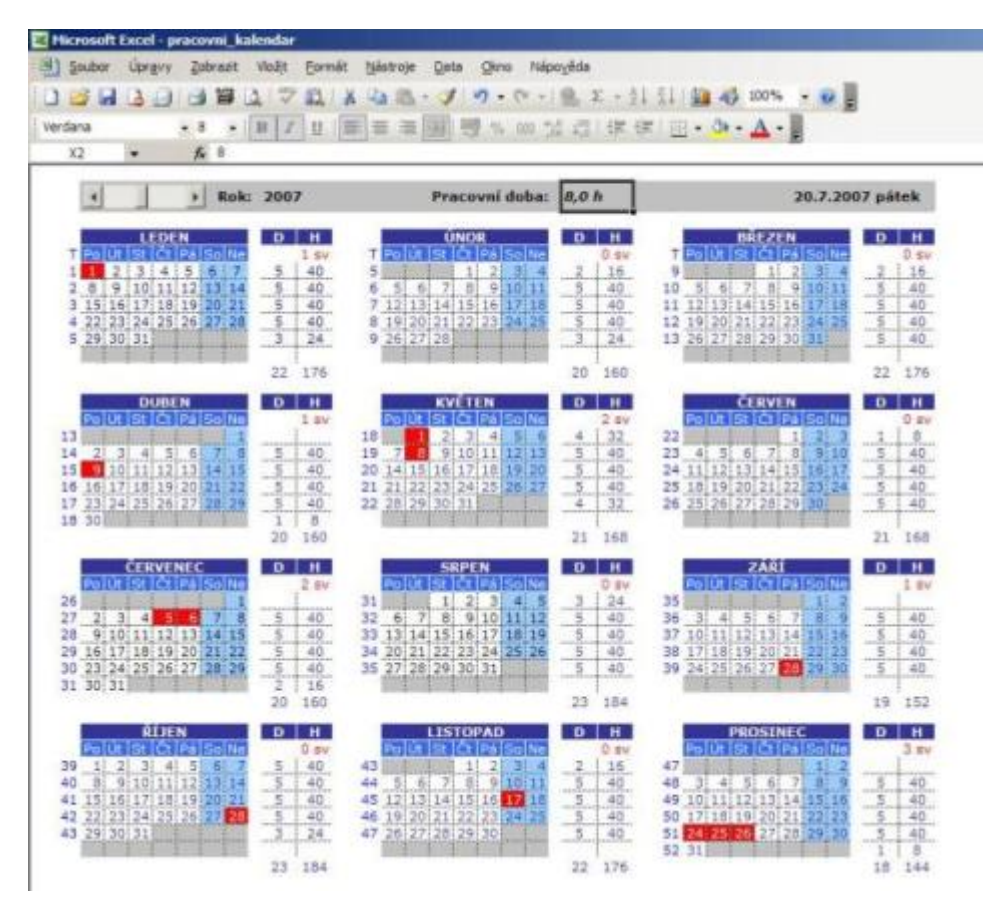

Soubor ke stažení [Nejste přihlášen\(a\)](http://wall.cz/index.php?m=reg)

**Autor:** [admin](http://wall.cz/index.php?m=profile&id=admin) • **Vydáno:** 20.7.2007 9:55 • **Přečteno:** 78089x